## **3.1 FUTJA E TË DHËNAVE TË PAPËRDITËSUARA NË COBISS2**

Në rastet, kur për shkaqe të ndryshme, të dhënat për koleksionet e bibliotekës nuk janë futur në bazën lokale të të dhënave në COBISS2, procedura mund të kryhet edhe në mënyrë manuale.

*Procedura*

- 1. Përzgjidhni klasën **Fusha 996/997**.
- 2. Përzgjidhni metodën **Klasa / Fut të dhënat e papërditësuara në COBISS2**.

Të dhënat e papërditësuara, të cilat plotësojnë kushtet për përditësim, futen në bazën lokale të të dhënave bibliografike.

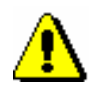

Paralajmërim:

*Nëse duhet të krijoni një regjistrim lokal shtesë dhe të transferoni në të një pjesë të të dhënave për koleksionet e bibliotekës, por këtë nuk e keni bërë, atëherë të dhënat nuk do të përditësohen.* 

*Mundësitë ...*

Nëse nuk e përdorni këtë metodë, të dhënat e papërditësuara për koleksionet e bibliotekës do të bëjnë përpjekje të futën në mënyrë automatike në rastin tjetër të parë të futjes së të dhënave për koleksionet e bibliotekës.